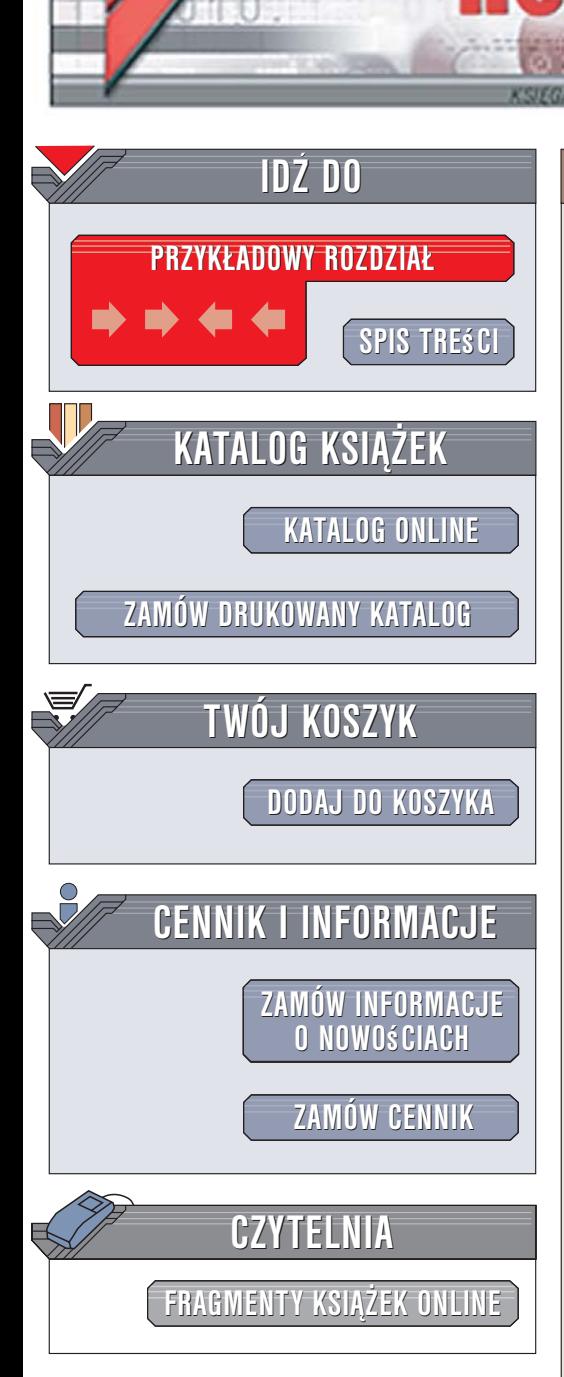

Wydawnictwo Helion ul. Kościuszki 1c 44-100 Gliwice tel. 032 230 98 63 [e-mail: helion@helion.pl](mailto:helion@helion.pl)

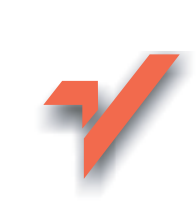

# ABC sam naprawiam komputer

lion.pl

Autorzy: Bartosz Danowski, Andrzej Pyrchla ISBN: 83-246-0132-5 Format: B5, stron: 336

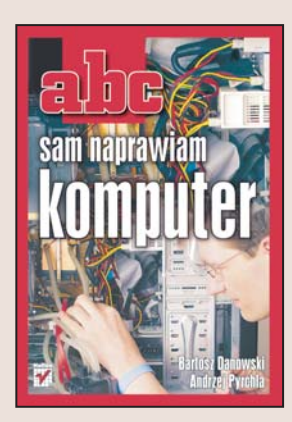

#### Zdiagnozuj i usuñ usterki swojego komputera

- Skonfiguruj prawidłowo BIOS
- Przetestuj komputer za pomocą programów diagnostycznych
- Zainstaluj prawidłowo Windows

Nawet najstaranniej złożony i skonfigurowany komputer czasem zadziała nieprawidłowo. Powody mogą być różne – błędna konfiguracja BIOS-u, usterka systemu operacyjnego lub awaria jednego z komponentów zestawu. Jednak niewłaściwe działanie naszego komputera to nie powód, aby wpadać w panikę. Wiekszość typowych usterek można samodzielnie zdiagnozować i usunać. Dostępne w sieci programy diagnostyczne pomogą w określeniu przyczyny usterki, a odpowiednia wiedza — w jej naprawieniu.

Książka "ABC sam naprawiam komputer" dostarczy Ci takiej wiedzy. Czytając ją, poznasz budowę komputera i nauczysz się testować go za pomocą różnych aplikacji diagnostycznych. Dowiesz się, jak poprawnie skonfigurować BIOS, zaktualizować go i co zrobić, gdy podczas aktualizacji wystąpią błędy. Przeczytasz o przyczynach najczęściej spotykanych problemów z działaniem komputera i aplikacji, a także o sposobach radzenia sobie z nimi. Znajdziesz tu równie¿ informacje o metodach odzyskiwania skasowanych plików i partycji oraz zestawienie najbardziej przydatnych programów narzędziowych służących do diagnozowania stanu Twojego komputera.

- Podzespoły komputera i sposoby ich testowania
- Kody dźwiękowe błędów
- Metody wykrywania przyczyn usterek
- Konfiguracja ustawieñ BIOS-u
- Usuwanie problemów sprzêtowych
- Naprawianie uszkodzonego systemu operacyjnego

- Ochrona przed wirusami
- Rozwiązywanie problemów wynikających z błędnej aktualizacji BIOS-u
- Instalacja systemu MS Windows

Przekonaj się, że samodzielne naprawienie komputera leży w zasięgu Twoich możliwości

<span id="page-1-0"></span>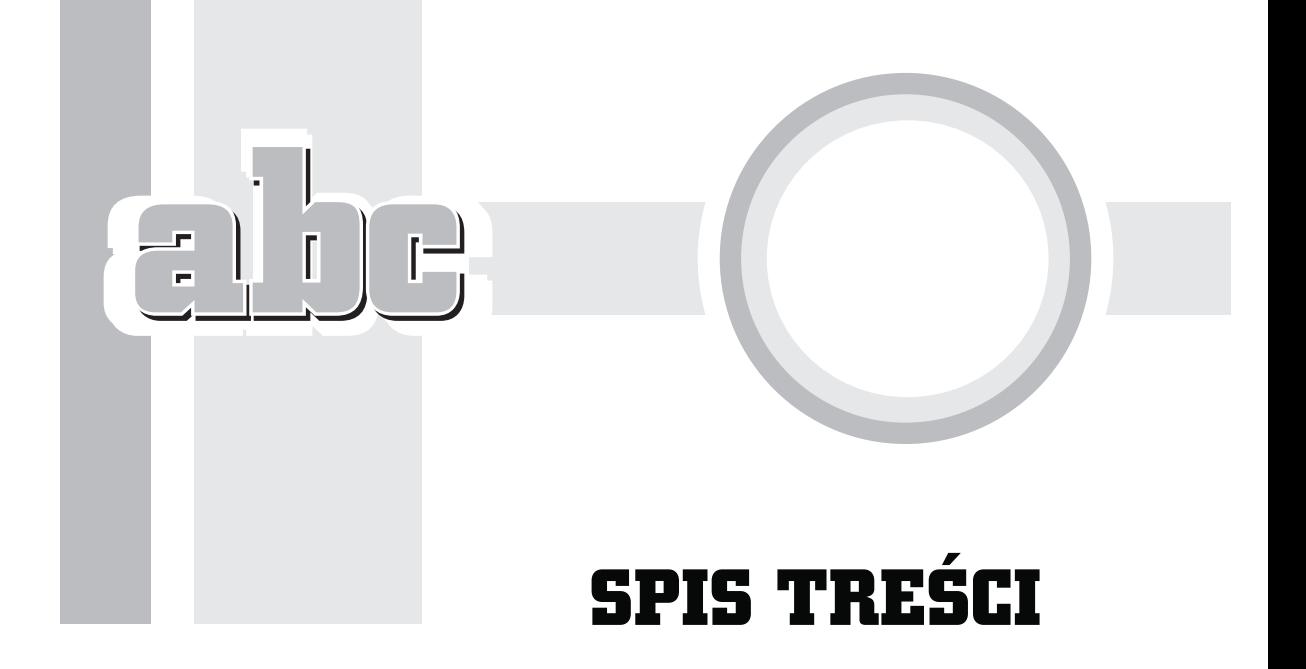

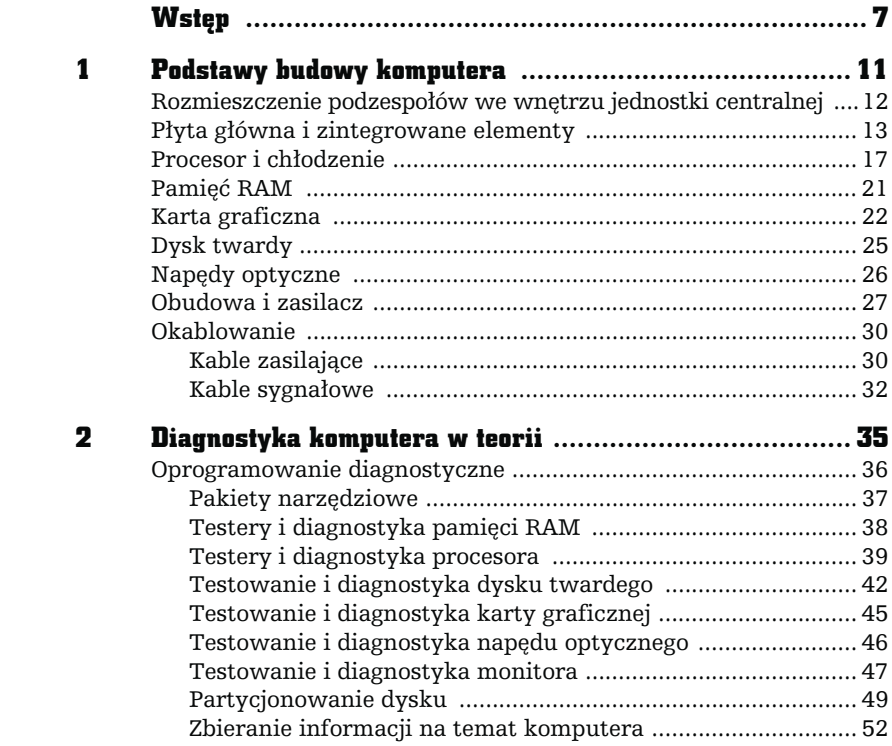

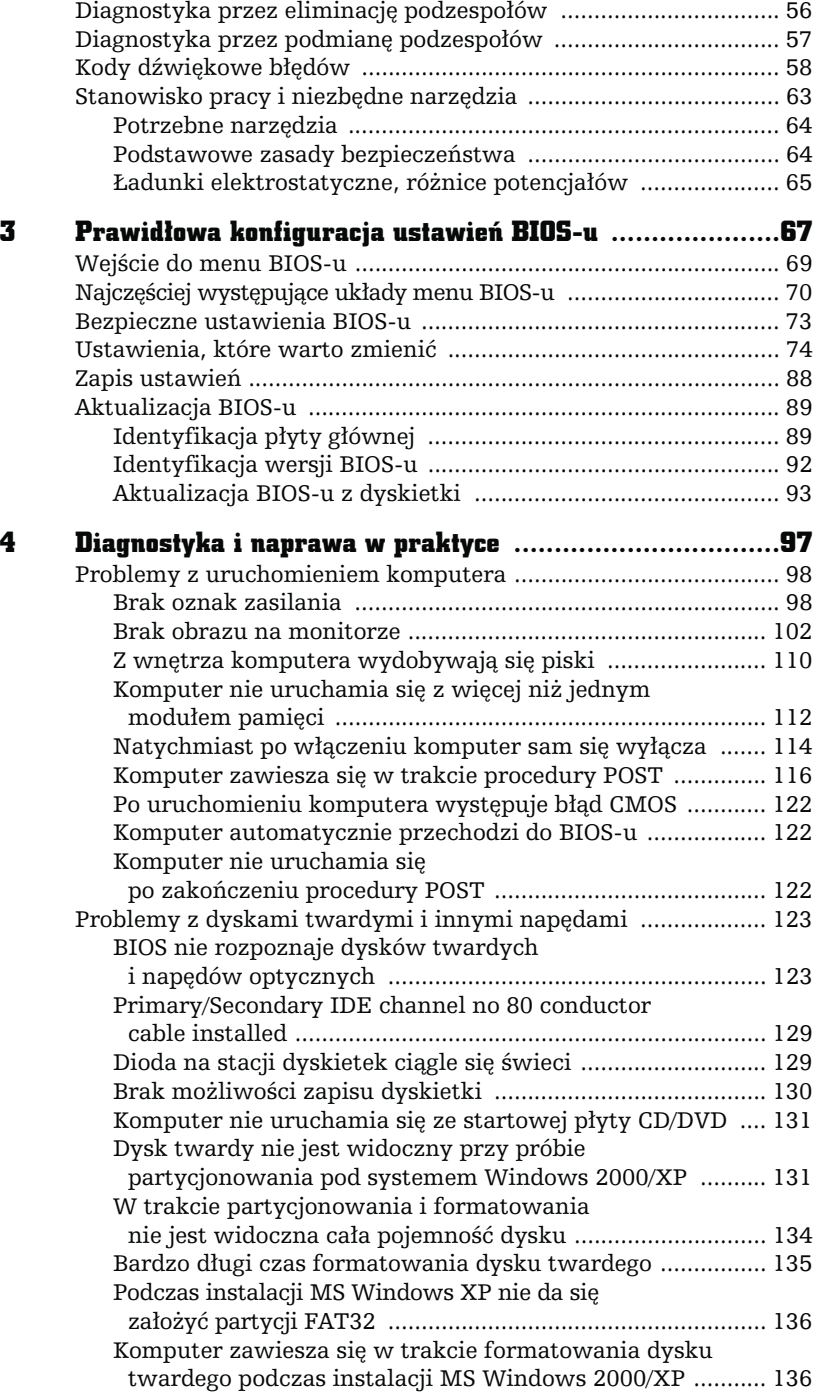

 $\bigcap_{i=1}^{n}$ 

 $\Box$ 

L

п

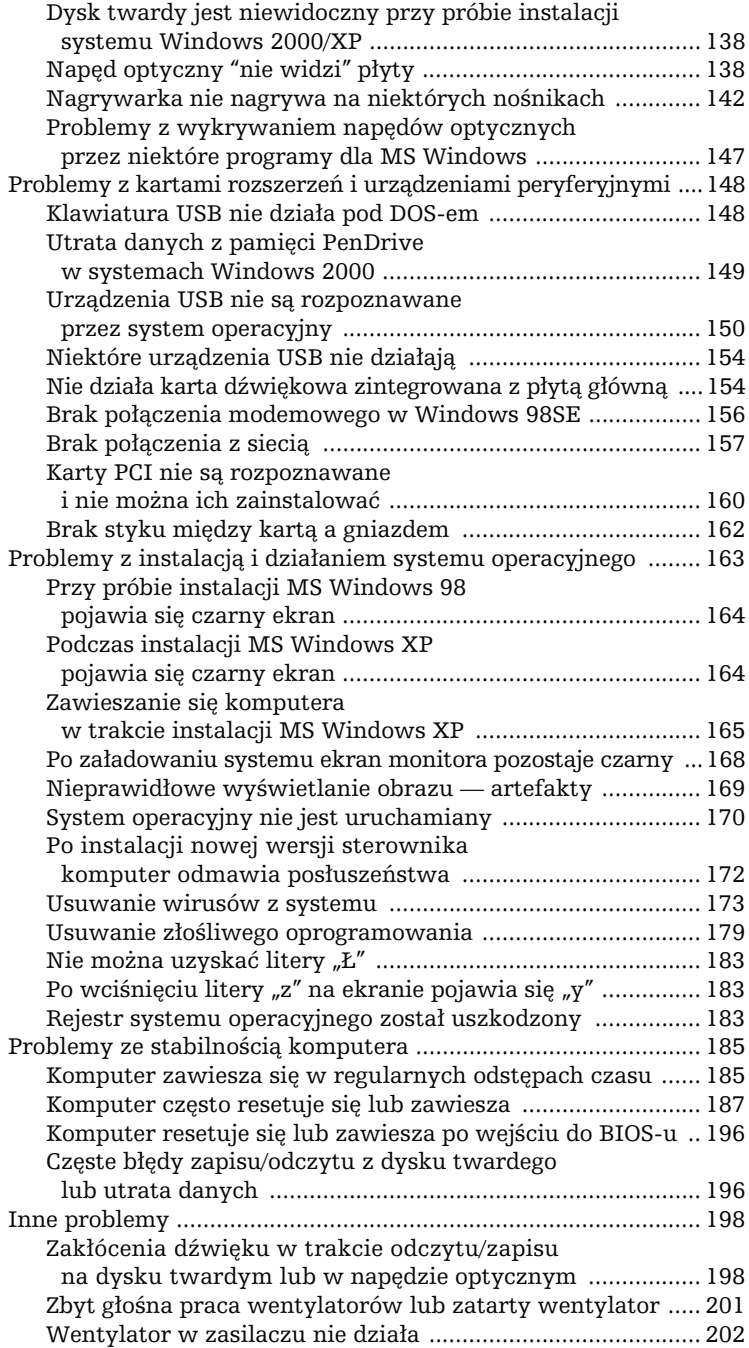

### 5 Rozwiązywanie problemów

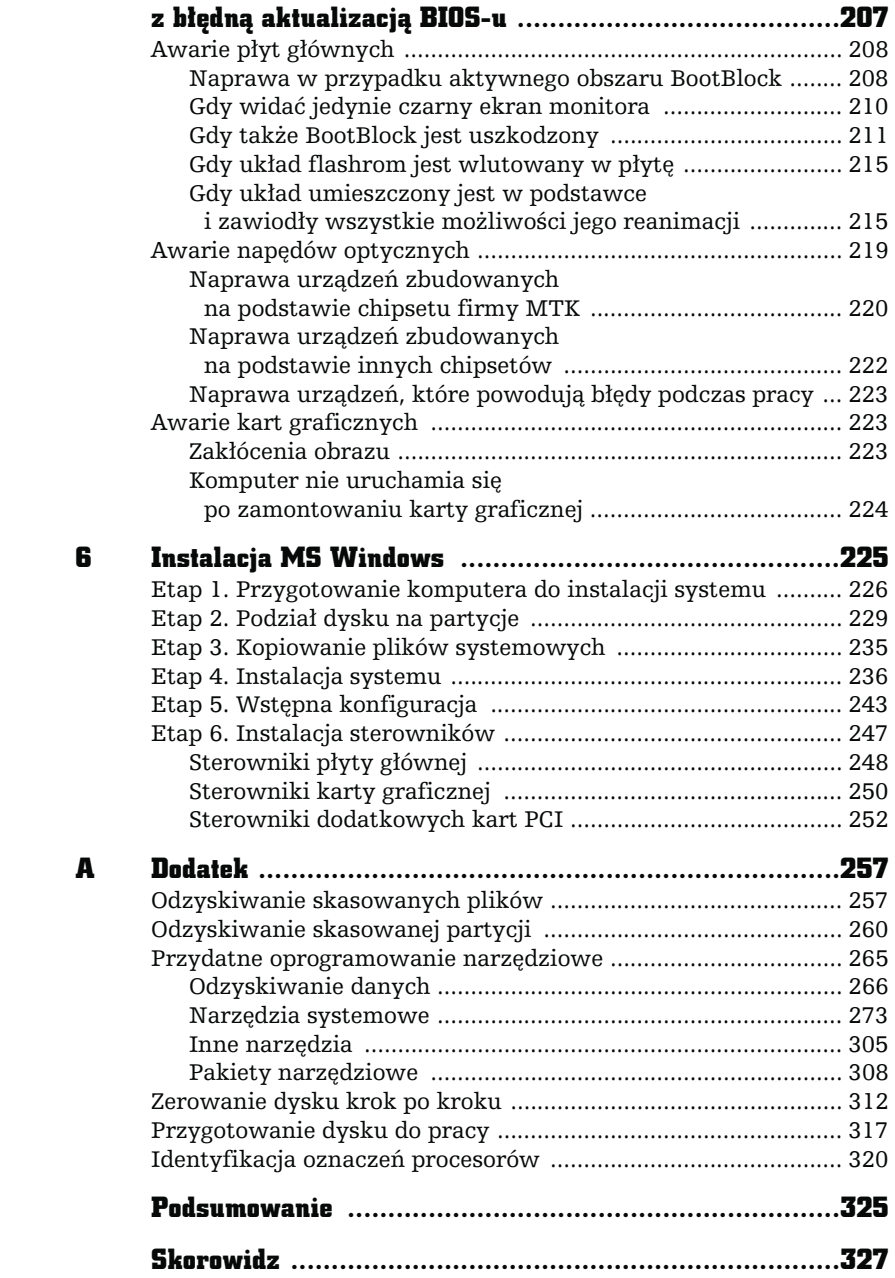

÷

# DIAGNOSTYKA **KOMPUTERA W TEORII**

<span id="page-5-0"></span>Е

ycie bywa pokrętne i przewrotne, a zasada ta odnosi się również do świata komputerów, gdzie bardzo często zdarza się, iż to, co wygląda na poważne uszkodzenie, nie zawsze nim jest. Powodów nieprawidłowego działania komputera może być wiele. Często są to błędy oprogramowania, np. nieprawidłowo działające sterowniki lub konflikty między nimi, wirusy lub inne destrukcyjne programy.

Zdarza się również, że źle dobrane podzespoły mogą być przyczyną stresów, jakie powoduje wieszający się co chwilę komputer. Musisz pamiętać o tym, że na niektórych płytach głównych może nieprawidłowo działać dany element, np. pamięć RAM lub karta graficzna. Najczęściej przekonujemy się o tym po fakcie, gdy zakupimy dodatkową część do naszego komputera lub gdy składamy samodzielnie komputer bez uprzedniego dobrania komponentów.

Znaczna część pseudouszkodzeń wynika również z nieprawidłowo złożonego komputera, niedokładności osoby składającej zestaw, złego obiegu powietrza, a w konsekwencji zbyt wysokich temperatur podzespołów (np. dysków twardych) lub po prostu fatalnej jakości tanich elementów. W takich przypadkach niejednokrotnie wystarcza uporządkowanie wnętrza jednostki centralnej, aby przywrócić stabilność zarówno komputera, jak i naszych nadszarpniętych nerwów.

Bez względu na rodzaj usterki najważniejszym czynnikiem mającym wpływ na sprawne rozwiązanie problemów z komputerem jest prawidłowa diagnostyka podzespołów. Diagnoza ma na celu wykazanie, który z komponentów jest sprawcą problemów lub jest uszkodzony. Z naszego doświadczenia wynika, że nieprawidłowa praca komputera nie zawsze jest wynikiem uszkodzenia sprzętu.

Aby poprawnie przeprowadzić diagnostykę uszkodzeń, w pierwszej kolejności należy zaopatrzyć się w odpowiednie narzędzia programowe — programy diagnostyczne i testujące poszczególne podzespoły znajdujące się w Twoim komputerze. Przydaje się również śrubokręt krzyżakowy i — o ile to możliwe — części zamienne, np. pożyczona od kolegi pamięć RAM, zasilacz czy karta grafiki. Pamiętaj, że na nic się zda optymalnie dobrane oprogramowanie i narzędzia, jeśli nie masz możliwości uruchomienia komputera.

Problemy, u podstaw których leży niekompatybilność podzespołów, będą wymagały sprawdzenia podejrzanych elementów w innej konfiguracji sprzętowej. W warunkach domowych zadanie to może być utrudnione, a nawet niemożliwe do wykonania, chyba że dysponujesz zamiennymi podzespołami. Brak możliwości przetestowania podzespołów w innym komputerze może uniemożliwić skuteczną diagnozę lub naprawę. Sugerujemy więc, abyś już wcześniej zrobił rozeznanie wśród znajomych i skorzystał z ich części.

### Oprogramowanie diagnostyczne

W dalszej części niniejszego rozdziału zamieściliśmy wykaz oraz krótkie opisy najważniejszych programów diagnostycznych, z których korzystamy w swojej pracy. Poszczególne programy znajdziesz bez większych problemów w Internecie. Dodatkową zaletą jest to, że prezentowane aplikacje w większości są darmowe.

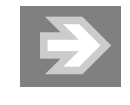

W dodatku do niniejszej książki przedstawiliśmy dodatkowe aplikacje, które mogą się przydać podczas zbierania informacji na temat komputera, diagnozowania usterki oraz naprawy i optymalizacji systemu operacyjnego.

### Pakiety narzędziowe

#### Ultimate Boot CD

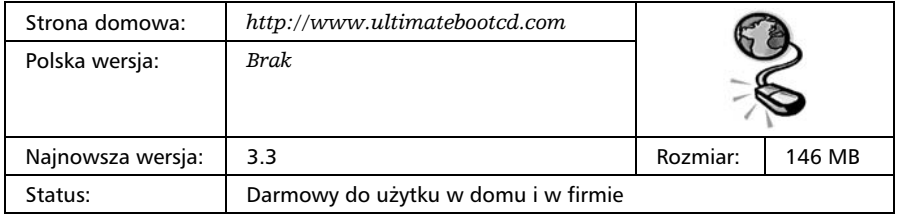

Ultimate Boot CD — rysunek 2.1 — jest bardzo rozbudowanym pakietem narzędziowym dostarczanym w postaci obrazu startowej płyty CD. Wszystkie narzędzia zgromadzone na płycie posiadają wspólny interfejs i mogą być uruchamiane bezpośrednio z nośnika.

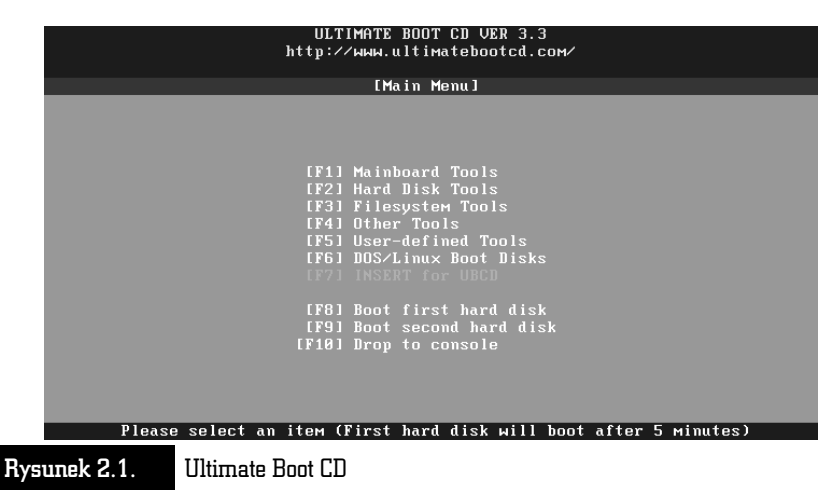

Poszczególne programy zostały podzielone na kilka głównych grup oraz dziesiątki podgrup. Najważniejsze grupy narzędzi to dotyczące płyty głównej, dysków twardych, systemu plików oraz obraz dyskietek startowych i zbiór innych narzędzi.

Wśród ogromnej ilości programów na szczególną uwagę zasługują narzędzia diagnostyczne przeznaczone do testowania:

- $\quad \blacksquare \,$  dysków twardych firm Seagete, IBM, Hitachi, Maxtor, Quantum, Western Digital, Fujitsu oraz Samsung,
- procesorów,
- $\blacksquare$  pamięci RAM,
- monitorów,
- $\blacksquare$  portów.

Uzupełnieniem całości są programy antywirusowe, narzędzia do odzyskiwania danych oraz zarządzania partycjami na dysku, aplikacje informacyjne i wiele innych.

Pełen wykaz wszystkich programów dostępnych w ramach tego pakietu można znaleźć na stronie autora. Ultimate Boot CD jest rozwiązaniem darmowym dla wszystkich użytkowników. Polska wersja nie jest dostępna.

#### Testery i diagnostyka pamięci RAM

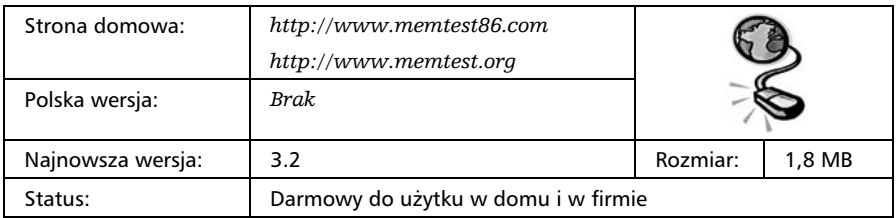

#### Memtest86 i Memtest86+

Memtest86 — rysunek 2.2 — umożliwia dokładne przetestowanie pamięci RAM Twojego komputera. Dzięki temu programowi sprawdzisz, a następnie uzyskasz informacje na temat sprawności wszystkich modułów pamięci zamontowanych w Twoim pececie.

| Memtest-86 v3.2   Pass 5% #<br>L2 Cache: 512K 14847MB/s   ¦ Testinq: 108K - 400M 400M<br>Memory : 400M 1411MB/s : Pattern: f7f7f7f7<br>Chipset : Intel i440BX |  |  |                                                    | Pentium 4 (0.13) 2420 Mhz   Test 59% ###################### |  |  |  |              |  |  |
|----------------------------------------------------------------------------------------------------|--|--|----------------------------------------------------|-------------------------------------------------------------|--|--|--|--------------|--|--|
| WallTime Cached RsvdMem MemMap Cache ECC Test Pass Errors-ECC-Errs                                                                                            |  |  |                                                    |                                                             |  |  |  |              |  |  |
|                                                                                                    |  |  | 0:00:35 400M 228K e820-Std on off Std 0            |                                                             |  |  |  | $\mathbf{a}$ |  |  |
|                                                                                                    |  |  |                                                    |                                                             |  |  |  |              |  |  |
| (ESC)exit                                                                                                    |  |  | (c)configuration (SP)scroll_lock (CR)scroll_unlock |                                                             |  |  |  |              |  |  |

Rysunek 2.2. Memtest86 — doskonałe środowisko testowe do diagnozowania pamięci RAM

Program w wielu przypadkach jest w stanie odpowiedzieć na pytanie, czy pamięć jest sprawna czy też nie. Pamiętaj, że końcowy wynik przeprowadzonej diagnostyki nie jest w 100% jednoznaczny. Może się bowiem zdarzyć sytuacja, w której moduł pamięci jest sprawny, ale np. nie współpracuje poprawnie z płytą główną. Spotkaliśmy się również z sytuacją, w której uszkodzone były gniazda na płycie lub układy odpowiedzialne za obsługę pamięci. Dlatego w przypadku gdy Memtest86 uzna pamięć za uszkodzoną, warto przeprowadzić testy modułu w innym komputerze lub na innej płycie głównej, aby zminimalizować prawdopodobieństwo, że uszkodzeniu uległy inne elementy, np. podstawka.

Plusy:

- darmowy dla potrzeb domowych,
- $\blacksquare$  łatwy w obsłudze,
- stosunkowo duża skuteczność,
- $\blacksquare$  częste aktualizacje,
- $\quad \blacksquare \;$ obsługa nowoczesnych typów pamięci.

#### Minusy:

- $\blacksquare$  Jak w większości tego typu programów brak 100% pewności, że uszkodzona jest pamięć, a nie np. płyta lub problem wynika z niekompatybilności modułu z płytą główną.
- $\blacksquare$  W wersji darmowej brak możliwości wykorzystania wszystkich opcji programu.

Pobierając program ze strony autora, warto ściągnąć obraz ISO płyty CD, a następnie nagrać go na płytę. Z tak przygotowanego nośnika należy uruchomić komputer. Dzięki temu rozwiązaniu testy pamięci będą wiarygodne i bardzo dokładne.

#### Testery i diagnostyka procesora

#### Hot CPU Test LE oraz BurnIn64

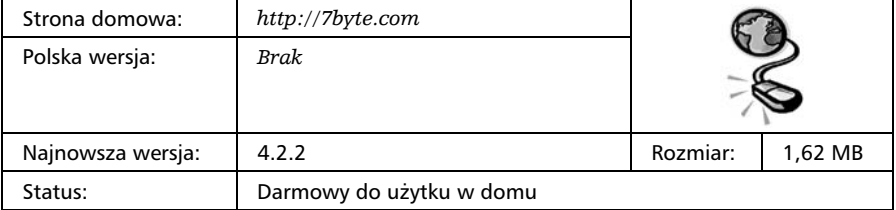

Oprogramowanie testujące poprawność działania procesorów zarówno 32- jak i 64-bitowych oraz wybranych komponentów komputera, np. płyty głównej i chipsetu. Dzięki szerokiemu wachlarzowi testów możemy dokładnie sprawdzić procesor (rysunek 2.3) zarówno jeśli chodzi o wydajność, poprawną pracę, jak i zachowanie w tzw. stresie, czyli długotrwałym maksymalnym obciążeniu.

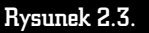

Hot CPU Test LE

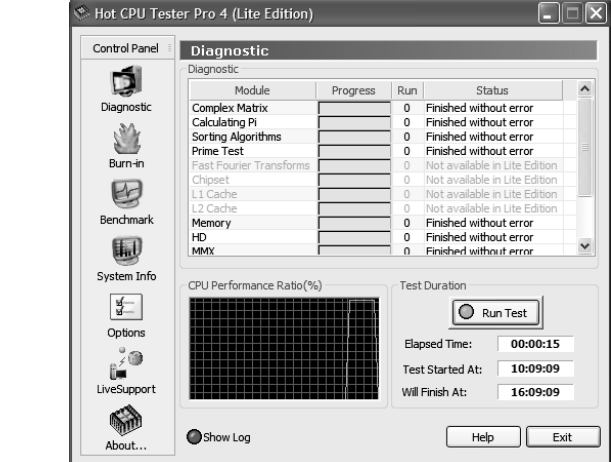

Plusy:

- $\blacksquare$  częste aktualizacje,
- obsługa nowoczesnych typów procesorów.

Minusy:

 $\quad \blacksquare \,$  w wersji darmowej brak możliwości wykorzystania wszystkich opcji programu.

#### Stress Prime 2004

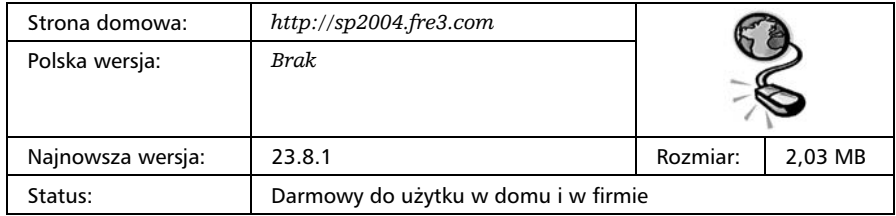

Stress Prime 2004 — rysunek 2.4 — jest programem służącym do maksymalnego obciążenia procesora i pamięci testowanego komputera. Dzięki takiemu testowi możemy sprawdzić stabilność komputera poddanego długotrwałemu ekstremalnemu obciążeniu.

 $\Box$  $\Box$  $\times$ 

Stop

 $\boxed{\vee}$  Trav Icon Sensors.

Evit

About.

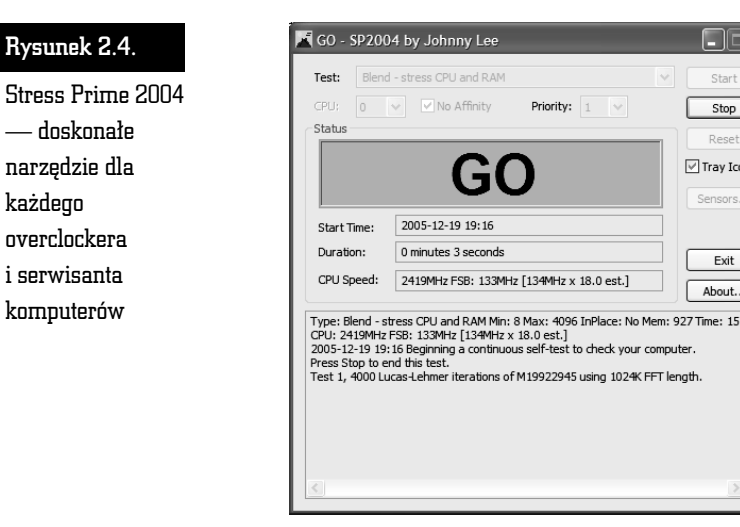

Jeżeli poskładałeś komputer lub podkręciłeś procesor i chcesz sprawdzić, czy pecet będzie działać stabilnie, to koniecznie skorzystaj z prezentowanej aplikacji. Tylko ona pozwoli Ci na dokładne sprawdzenie stabilności komputera. Zadaniem testu nie jest sprawdzenie mocy peceta, a jedynie wytworzenie maksymalnego i długotrwałego obciążenia. W związku z tym po włączeniu testu warto zostawić komputer na dłuższy czas i kontrolować, czy procedura trwa. Jeśli pojawią się informacje o błędach w oknie aplikacji lub też komputer zawiesi się lub zresetuje, oznacza to, że nie jest stabilny i należy zadbać o odpowiednie chłodzenie procesora i pamięci lub zmniejszyć ewentualne przetaktowanie.

Stress Prime 2004 jest narzędziem bazującym na innym darmowym teście o nazwie Prime 95. Oba programy są darmowe i mogą być wykorzystywane przez osoby prywatne i firmy.

Aby skorzystać z aplikacji, wystarczy po jej włączeniu kliknąć przycisk Start i uzbroić się w cierpliwość. Jeżeli test zostanie przerwany przez jakiś błąd, oznacza to, że Twój procesor nie pracuje stabilnie, a przyczyną może być np. nadmierne przetaktowanie.

#### CPU-Z

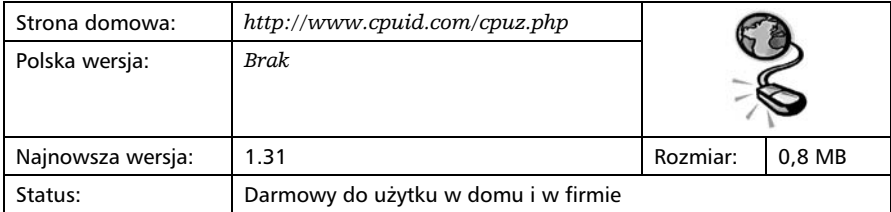

CPU-Z — rysunek 2.5 — pozwala na uzyskanie bardzo szczegółowych informacji na temat właściwości procesora zamontowanego w komputerze. Poza prześwietleniem procesora mamy jeszcze możliwość sprawdzenia rodzaju zamontowanej pamięci oraz płyty głównej.

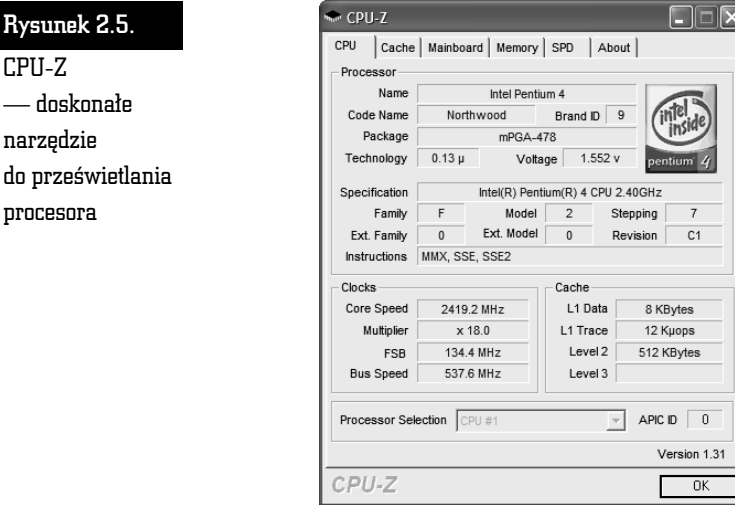

Prezentowany program jest bezpłatny i może być używany zarówno w domu, jak i w firmie. Polska wersja językowa nie jest dostępna.

### Testowanie i diagnostyka dysku twardego

#### HD Tune

Rysunek 2. CPU-Z

narzędzie

procesora

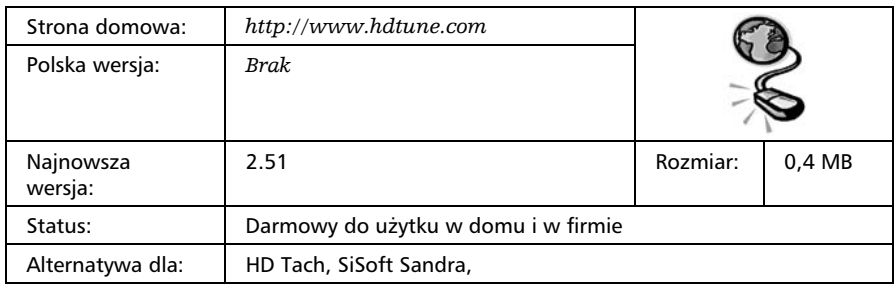

HD Tune — rysunek 2.6 — jest bardzo ciekawym programem do testowania dysków twardych. Dzięki niemu możemy sprawdzić maksymalne transfery, czas dostępu oraz obciążenie procesora podczas pracy dysku.

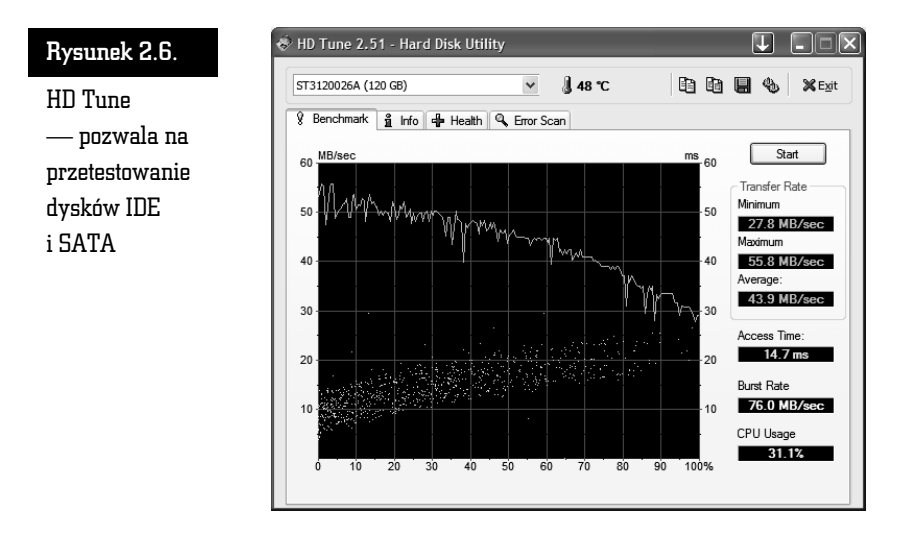

Wszystkie testy prezentowane są w postaci efektownych wykresów. Dodatkowo warto zwrócić uwagę na to, że aplikacja poza testowaniem sprzętu pozwala również na odczyt parametrów dysku oraz skanowanie błędów.

Program może być bezpłatnie używany zarówno w domu, jak i w firmach. Z powodu dużych możliwości HD Tune powinien trafić do zasobnika każdego zapalonego użytkownika komputerów, który chce wiedzieć więcej od innych.

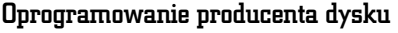

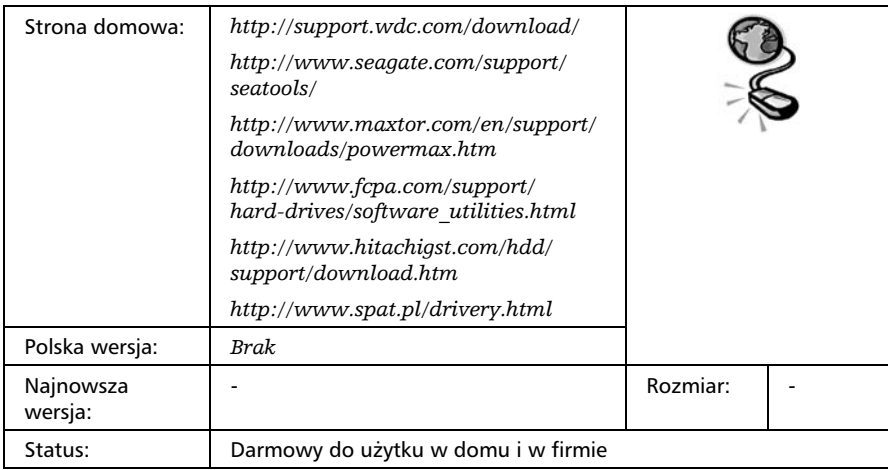

Jednym z najlepszych rozwiązań jest zastosowanie oprogramowania producenta konkretnego dysku. Poniżej zamieściliśmy listę z nazwą programu oraz odpowiadającą mu marką dysku.

- Data Live Guard (Western Digital/Caviar)
- SeaTools Desctop (Seagate)
- PowerMax (Maxtor/Quantum)
- Diagnostic tool (Fujitsu)
- Drive Fitness (IBM/Hitachi)
- ShDiag (Samsung)
- $\blacksquare$  WDClear (wszystkie dyski do wersji 1.10)

Oczywiście należy pamiętać o tym, że do danego dysku używamy programu tego samego producenta. Dzięki temu będziemy mieli dostęp do wielu możliwości oraz pewność, że nie narobimy sobie dodatkowych problemów.

W większości przypadków po ściągnięciu plików z Internetu należy przygotować odpowiednią dyskietkę lub płytę startową. Oprogramowanie dla dysków Seagate, WD Caviar, Maxtor i Samsung przygotuje za nas dyskietkę startową.

Na uwagę zasługuje WDClear — rysunek  $2.7$  — przeznaczony do zerowania dysków twardych firmy Western Digital. W praktyce działa on świetnie z większością dysków twardych innych producentów. Program jest często niezastąpiony podczas usuwania błędnych wpisów w tablicach alokacji jednostek, innymi słowy, błędnych sektorów — oczywiście nie mechanicznych.

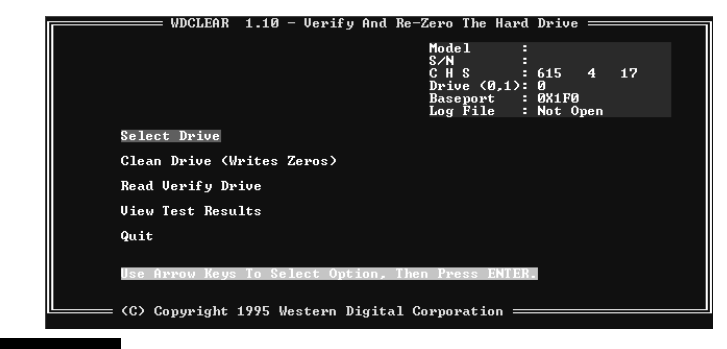

Rysunek 2.7. WDClear — doskonałe uniwersalne narzędzie do usuwania błędów w tablicy alokacji dysku twardego

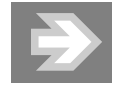

Dokładny opis zerowania dysku za pomocą WDClear znajdziesz w dodatku do niniejszej książki.

#### Plusy:

- $\blacksquare$  częste aktualizacje,
- $\quad \blacksquare \;$  oprogramowanie dedykowane producenta,
- 100% zgodności z konkretnym dyskiem twardym.

#### Minusy:

 $\blacksquare$  nie zawsze łatwa obsługa.

### Testowanie i diagnostyka karty graficznej

#### Futuremark 3DMark

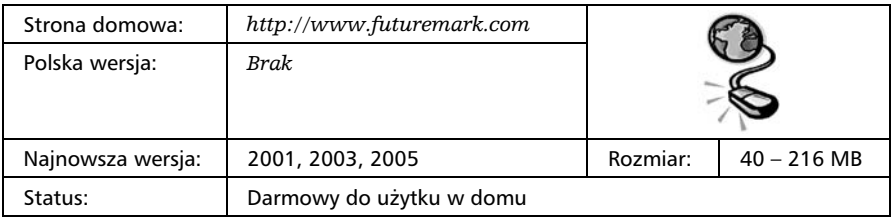

Futuremark 3DMark — rysunek 2.8 — jest profesjonalnym narzędziem do testowania wydajności kart graficznych w trakcie dużego, niejednokrotnie maksymalnego obciążenia podczas przetwarzania grafiki 3D. Testowana jest zarówno wydajność karty graficznej, jak i stabilności podsystemu graficznego. Oprogramowanie to można zastosować do testowania całości sprzętu pod kątem stabilności w warunkach maksymalnego obciążenia.

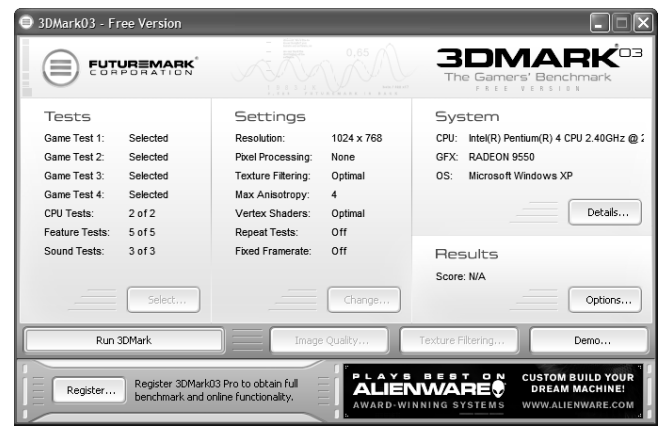

Rysunek 2.8. Futuremark 3DMark — niekwestionowany lider w testowaniu kart graficznych

W chwili obecnej na rynku dostępne są trzy wersje programu oznaczone numerami 2001, 2003 i 2005. Poszczególne wersje przeznaczone są do sprawdzania wydajności różnych modeli kart.

Uzyskane wyniki możemy porównać z innymi rezultatami gromadzonymi w ogromnej bazie danych dostępnej na stronie producenta prezentowanego programu. Takie rozwiązanie daje nam możliwość sprawdzenia wydajności posiadanego komputera na tle innych. Pozwala to sprawdzić, czy komputer działa prawidłowo czy też coś jest nie tak.

Dodatkową zaletą testów z serii 3DMark jest możliwość maksymalnego obciążenia komputera w środowisku zbliżonym do gier i w ten sposób sprawdzenie stabilności danej konfiguracji.

Program nie jest dostępny w polskiej wersji językowej. Poza tym w darmowej wersji ilość testów jest ograniczona.

Plusy:

- $\blacksquare$  maksymalnie korzysta z możliwości karty 3D,
- $\blacksquare$  test i benchmark w jednym.

#### Minusy:

- $\blacksquare$  działa wyłącznie w systemie MS Windows,
- $\blacksquare$  wymaga karty grafiki 3D,
- $\quad \blacksquare \,$  duży plik do ściągnięcia.

Aby przeprowadzić długotrwałą diagnostykę oraz obciążyć komputer i zasymulować obciążenie podobne do tego, jakie uzyskujemy podczas grania, wystarczy włączyć testy programu 3DMark w pętli i pozostawić na kilkadziesiąt minut lub kilka godzin. Zawieszenie się komputera, restart lub wyłączenie programu będzie świadczyć o problemach ze stabilnością.

#### Testowanie i diagnostyka napędu optycznego

#### Nero CD-DVD Speed

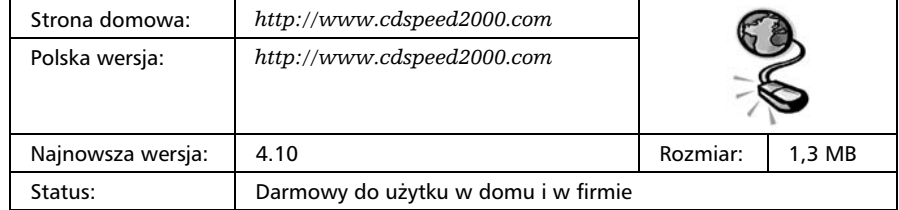

Nero CD-DVD Speed — rysunek 2.9 — to jedno z nielicznych narzędzi, za pomocą których możemy przetestować pracę napędu optycznego. Dzięki tej aplikacji możemy sprawdzić tryb pracy urządzenia, szybkość i czas dostępu, obciążenie procesora, jakość korekcji błędów a także skontrolować, czy na płycie pojawiły się błędy, lub ocenić jakość i producenta posiadanej płyty CD/DVD.

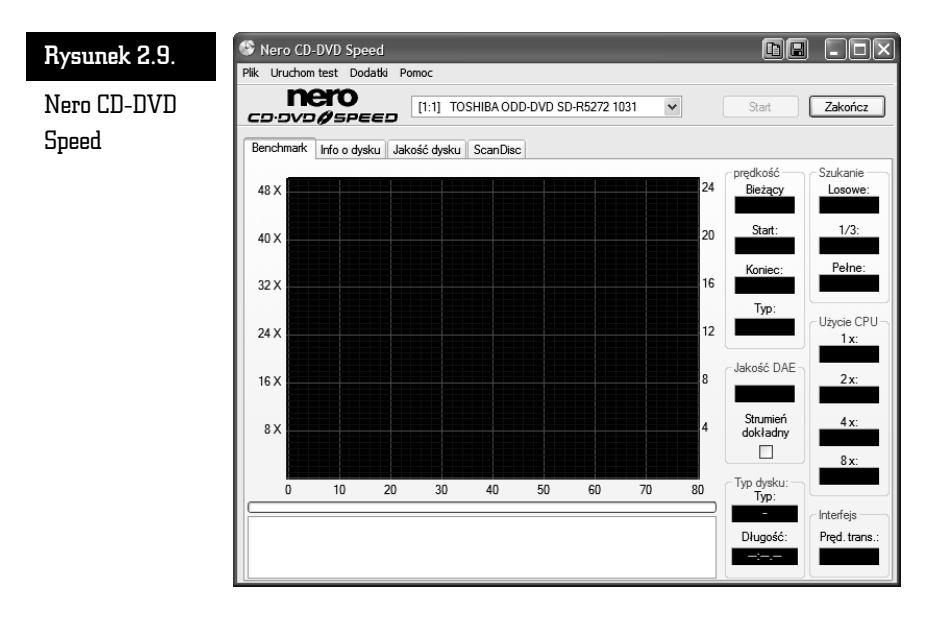

Warto wspomnieć o tym, że aplikacja jest dostępna w języku polskim i stanowi również część pakietu Nero autorstwa firmy Nero AG. Mimo to może być jednak używana legalnie przez osoby, które nie kupiły wspomnianego pakietu.

#### Testowanie i diagnostyka monitora

#### Nokia Monitor Test

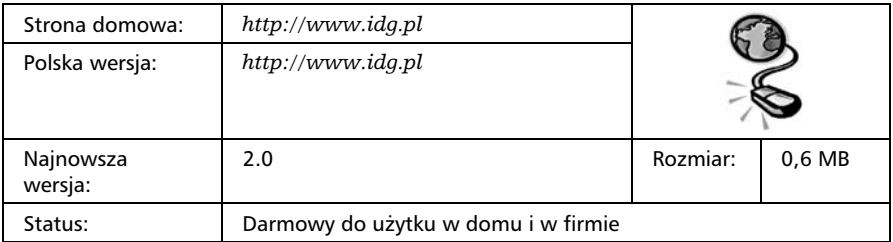

Nokia Monitor Test — rysunek 2.10 — pozwala na dokładne przetestowanie oraz konfigurację monitora. Program wyświetla szereg różnych obrazów kontrolnych, na podstawie których możemy dostroić geometrię monitora oraz kolory i wiele innych elementów.

#### Rysunek 2.10.

Nokia Monitor Test — bardzo dobry program do testowania i ustawiania monitora

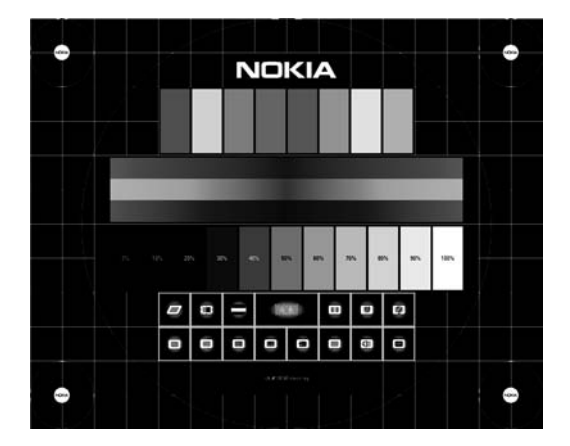

Aplikacja dostępna jest w języku polskim, choć tak naprawdę nie ma to w tym przypadku znaczenia. Program jest bezpłatny i może być wykorzystywany zarówno w domu, jak i w firmach.

Dzięki odpowiednio skonstruowanym planszom możemy sprawdzić poprawność ustawień monitora. Do najważniejszych testów można zaliczyć geometrię, zbieżność kolorów oraz ustawienia ekranu. Prezentowany test doskonale nadaje się do diagnozowania monitorów CRT, ale można go używać również z panelami LCD.

#### Dead Pixel Tester

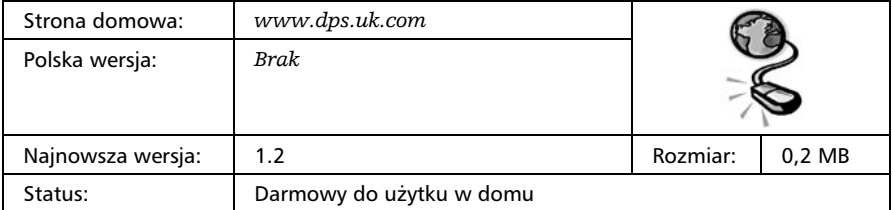

Dead Pixel Tester — rysunek 2.11 — jest prostym programem testowym przydatnym podczas sprawdzania paneli LCD pod kątem obecności uszkodzonych pikseli lub subpikseli.

Program jest darmowy jedynie dla użytkowników domowych. Ze względu na jego zastosowanie brak polskiej wersji językowej nie jest problemem.

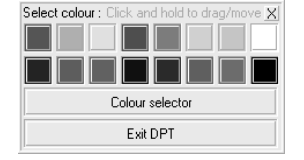

Rysunek 2.11. Dead Pixel Tester — proste narzędzie ułatwiające wykrywanie martwych pikseli

Testowanie ogranicza się do wyświetlania jednolitego koloru na całym ekranie. Rolą testującego jest tu doszukanie się uszkodzonego piksela lub subpiksela.

#### Partycjonowanie dysku

#### Ranish Partition Manager

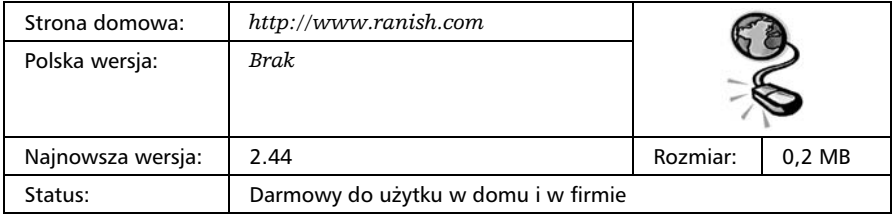

Ranish Partition Manager — rysunek 2.12 — jest potężnym narzędziem, za pomocą którego możemy zakładać i usuwać partycje. Dodatkowo możemy zmieniać rozmiar partycji i przenosić je całe na inny dysk. Niestety program jest skomplikowany w obsłudze i mało intuicyjny, dlatego zaleca się stosowanie go przez osoby mające już pewne doświadczenie w pracy z tego typu narzędziami.

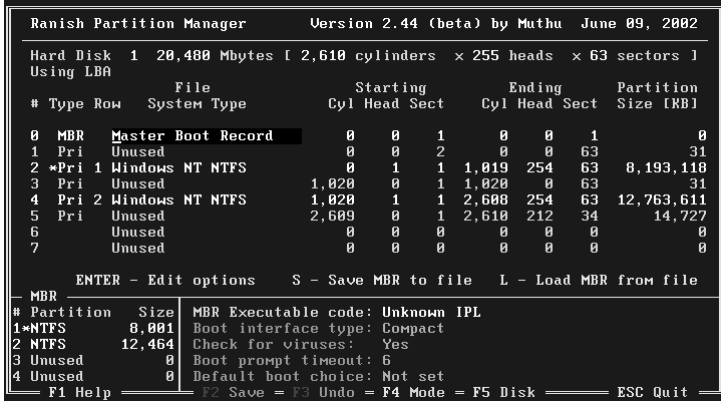

Rysunek 2.12. Ranish Partition Manager — bardzo rozbudowany konkurent Partition Magica

Na uwagę zasługuje możliwość wykonania kopii MBR i późniejsze jej odtworzenie w razie awarii lub przypadkowego zamazania tego obszaru dysku.

Archiwum z programem należy wypakować bezpośrednio na startową dyskietkę, a następnie uruchomić z niej komputer. Można również skorzystać z pakietu narzędziowego Ultimate Boot CD.

#### Partition Logic

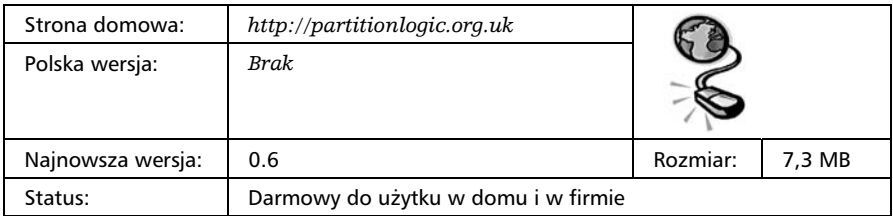

Partition Logic — rysunek 2.13 — jest darmowym narzędziem, za pomocą którego możemy tworzyć nowe partycje oraz usuwać, formatować i przenosić już istniejące. Zaletą programu jest wygodny graficzny interfejs, dzięki któremu korzystanie z tego narzędzia jest bardzo proste.

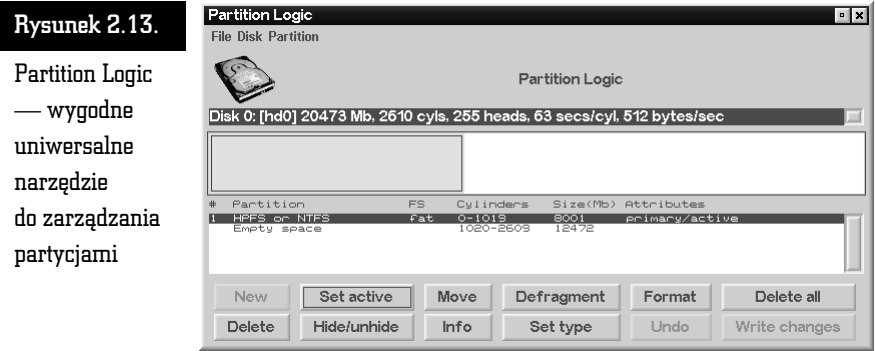

Prezentowany program jest dostępny w postaci obrazu ISO płyty CD lub dyskietki. Odpowiedni obraz należy zapisać na dyskietkę lub płytę i uruchomić z niej komputer.

Partition Logic radzi sobie ze wszystkimi odmianami partycji typu FAT oraz NTFS. Niestety inne rodzaje partycji nie są obsługiwane. Program nie potrafi również obsłużyć dysków SCSI ani zmienić rozmiaru istniejącej partycji bez utraty danych.

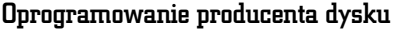

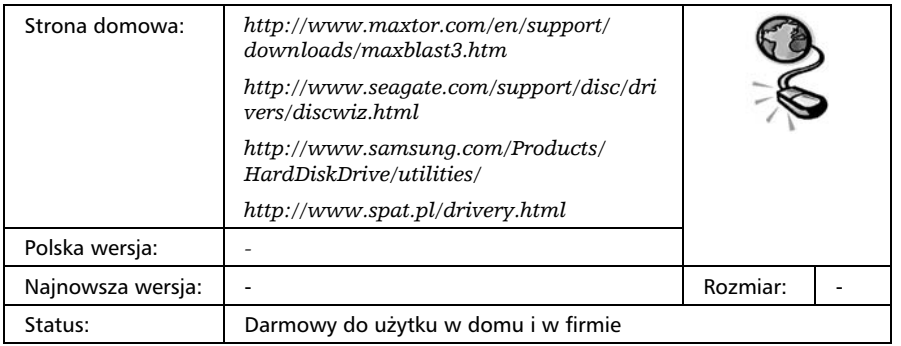

Godne uwagi jest oprogramowanie oferowane bezpłatnie przez producenta konkretnego dysku — rysunek 2.14. Dzięki ofercie producenta dysku możemy szybko i wygodnie przygotować ten element do pracy. Wśród najważniejszych zalet należy wymienić: podział na partycje, szybkie formatowanie, zerowanie a także obsługę dysków SATA oraz IDE w maksymalnych pojemnościach.

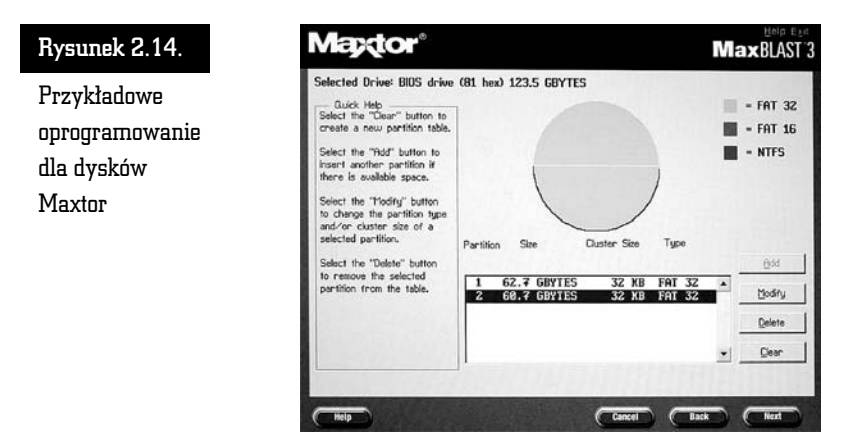

Poniżej zamieściliśmy wykaz konkretnych programów oraz dysków, z którymi współpracują.

- $\blacksquare$  MaxBlast $4$  Maxtor
- DiscWizard Seagate
- DiscManager Samsung
- DiscManager WD Caviar

Pamiętaj, że oprogramowanie producenta dedykowane jest wyłącznie do konkretnych marek dysków twardych.

Zdecydowanie polecamy ten sposób przygotowania dysku do pracy, gdyż naszym zdaniem jest to szybkie i pewne rozwiązanie. Dzięki prostocie takiej aplikacji do minimum ograniczamy ewentualne problemy.

Plusy:

- $\blacksquare$  częste aktualizacje,
- $\blacksquare$  100% zgodności z konkretnym dyskiem twardym,
- $\blacksquare$  łatwa obsługa graficznego interfejsu,
- $\blacksquare$  bardzo szybki czas przygotowania partycji FAT/NTFS,
- $\quad \blacksquare \hspace{0.1cm}$  bardzo szybkie formatowanie,
- $\quad \blacksquare \;$  wiele dodatkowych przydatnych narzędzi.

#### Minusy:

 $\blacksquare$  działa wyłącznie z dyskami, do których został przygotowany.

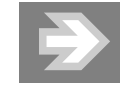

Dokładny opis partycjonowania dysku za pomocą powyższych programów znajdziesz w dodatku do niniejszej książki.

#### Zbieranie informacji na temat komputera

Każdy użytkownik komputera wraz z upływem czasu staje przed koniecznością dowiedzenia się czegoś więcej na temat konfiguracji sprzętu bądź działania danego elementu. Wiedza ta jest niezbędna podczas serwisowania i naprawy peceta, przydaje się także podczas diagnozowania problemów.

Tak się składa, że grupa darmowych programów informacyjnych lub monitorujących pracę komputera jest bardzo rozwinięta i do dyspozycji mamy kilka bardzo dobrych i ciekawych narzędzi.

#### Everest Home Edition

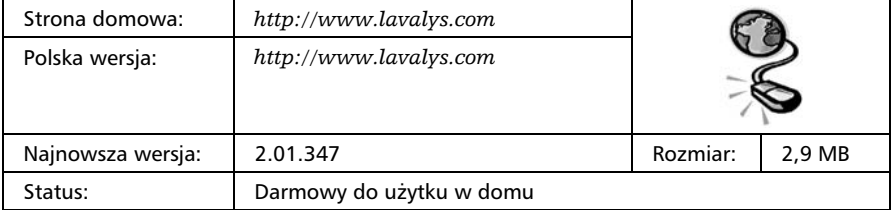

Everest Home Edition — rysunek 2.15 — pozwala na zebranie wiadomości o niemal wszystkich podzespołach komputera. Wybierając odpowiednią grupę z menu z lewej strony, uzyskujemy dostęp do konkretnego urządzenia i po jego zaznaczeniu w prawej części zobaczymy wszystkie parametry.

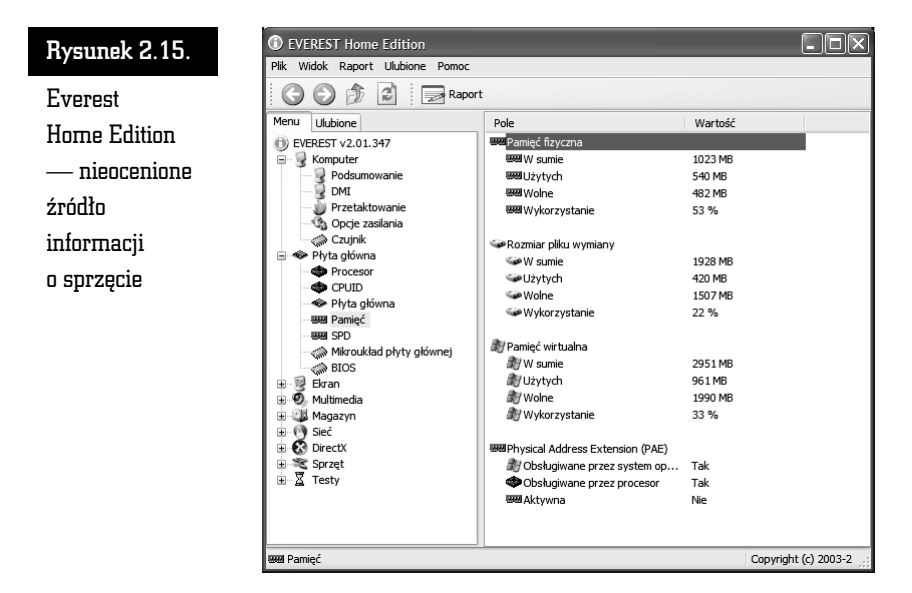

Everest Home Edition pozwala również na przeprowadzenie kilku prostych testów oraz zapisanie uzyskanych danych w oddzielnym raporcie.

Aplikacja dostępna jest w języku polskim i może być bezpłatnie używana przez użytkowników domowych. Niestety, producent zaprzestał już rozwijania tego przydatnego programu i na jego stronie nie znajdziesz niezbędnych plików. Konieczne jest wyszukanie innej lokalizacji za pomocą Google.

#### PC Wizard 2006

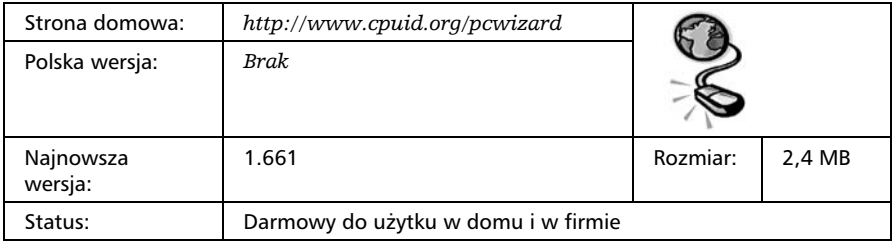

PC Wizard 2006 — rysunek 2.16 — to narzędzie o potężnych możliwościach, za pomocą którego możemy uzyskać dane na temat poszczególnych elementów komputera. Dodatkowo za pomocą PC Wizard 2006 możemy również przetestować niektóre komponenty komputera a także uzyskać informacje na temat systemu operacyjnego i jego wybranych elementów.

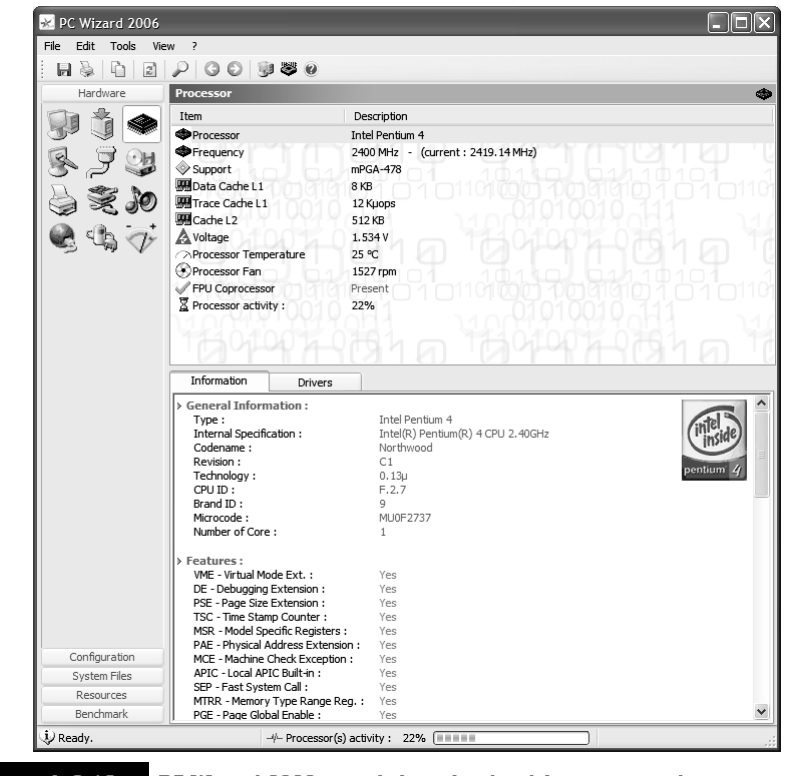

Rysunek 2.16. PC Wizard 2006 — to kolejny bardzo dobry program do prześwietlania konfiguracji komputera

Program dysponuje bardzo bogatymi możliwościami i w przeciwieństwie do Everest Home Edition nadal jest rozwijany. Co prawda nie ma jeszcze dostępnej polskiej wersji językowej, ale wszystko wskazuje na to, że niebawem możemy się jej spodziewać.

Prezentowane narzędzie jest darmowe zarówno dla użytkowników domowych, jak i firm.

#### Belarc Advisor

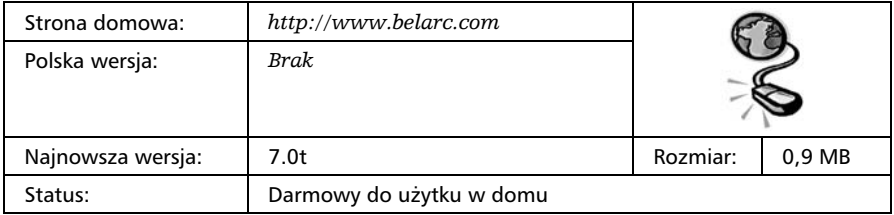

Belarc Advisor — rysunek 2.17 — jest narzędziem, za pomocą którego możemy przeprowadzić dokładną analizę konfiguracji sprzętowej i programowej komputera — audyt.

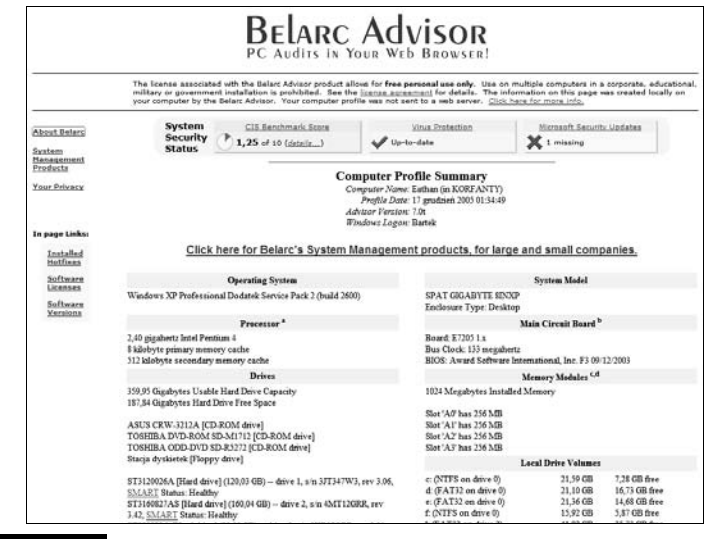

Rysunek 2.17. Belarc Advisor — przykładowy raport

Po uruchomieniu program sprawdza konfigurację komputera i po kilku minutach wyświetla na ekranie gotowy raport w formacie HTML. Informacje na temat sprzętu i parametrów komputera są dość ogólne i mają raczej jedynie charakter poglądowy. Na uwagę zasługuje natomiast analiza zainstalowanych programów. Raport jest na tyle szczegółowy, że możemy dzięki niemu określić na przykład stopień zabezpieczenia komputera oraz to, czy zainstalowaliśmy wszystkie istotne poprawki.

Ciekawostką jest to, że program podczas tworzenia raportu określa stopień zabezpieczenia komputera. W raporcie umieszcza także odnośniki do podpowiedzi, w jaki sposób lepiej zabezpieczyć system operacyjny. Na uwagę zasługuje również fakt umieszczenia informacji na temat licencji na posiadane oprogramowanie.

Polska wersja językowa nie jest dostępna i prawdę mówiąc, nie jest wymagana do obsługi samego programu. Natomiast podczas lektury raportu przydaje się znajomość angielskiego. Niestety prezentowana aplikacja jest przeznaczona do darmowego użytku jedynie przez osoby prywatne.

## Diagnostyka przez eliminację podzespołów

Najprostszym sposobem szukania przyczyny powodującej problemy z uruchamianiem komputera jest ograniczenie jego elementów do niezbędnego minimum. Dokładniej mówiąc, chodzi o to, aby odłączyć wszystko, co nie jest niezbędne do pracy komputera. Poniżej zamieszczamy pełną listę tych elementów, które muszą pozostać w Twoim komputerze.

- $\blacksquare$  Procesor wraz z radiatorem
- $\blacksquare$  Płyta główna
- $\blacksquare$  Karta graficzna
- $\blacksquare$  Jedna kość pamięci RAM
- $\blacksquare$  Zasilacz

Odłączamy wszystkie dyski twarde i napędy optyczne, wyjmujemy dodatkowe karty rozszerzające funkcjonalność komputera oraz dodatkowe kości pamięci RAM, tak by pozostał tylko jeden układ. Bezwzględnie odłączamy zasilanie od wyeliminowanych urządzeń oraz kable sygnałowe od płyty głównej.

Po ograniczeniu konfiguracji komputera spróbuj go włączyć. Jeżeli maszyna się uruchomi i nie zauważysz dodatkowych problemów, możesz podłączać kolejne elementy. Pamiętaj jednak, że po podłączeniu każdego z podzespołów musisz ponownie uruchomić komputer i sprawdzić, czy nadal działa. Proponujemy, abyś kolejne elementy podłączał w następującej kolejności:

- $\blacksquare$  kości pamięci RAM,
- $\blacksquare$  karty rozszerzające funkcjonalność komputera,
- $\blacksquare$  dyski twarde i napędy optyczne.

Jeżeli przy podłączaniu któregoś z kolejnych elementów zauważysz nieprawidłową pracę sprzętu, np. komputer nie uruchomi się, to może to oznaczać, że właśnie ta część jest uszkodzona lub niekompatybilna z pozostałymi.

W przypadku gdy po ograniczeniu elementów do niezbędnego minimum komputer nadal strajkuje, postaraj się wymienić kość pamięci, która pozostała na płycie głównej. Zastąp ją jednym ze zdemontowanych układów.

Pamiętaj, że diagnoza przez eliminację zbędnych komponentów jest najprostsza do przeprowadzenia w domowym zaciszu. Do przeprowadzenia analizy zazwyczaj nie potrzebujesz specjalistycznych narzędzi ani części zapasowych.

Oczywiście przedstawiona przez nas metoda ma swoje wady. Niestety może zaistnieć sytuacja, gdy dodany podzespół nie jest odpowiedzialny za niemożność uruchomienia komputera, a winowajcą jest zbyt słaby zasilacz, który zaczął niedomagać po dołożeniu kolejnego podzespołu. Zdarza się również, że po ograniczeniu komponentów do minimum komputer nadal nie uruchamia się, gdyż przyczyna leży w którymś z niezbędnych składników peceta — procesor, karta graficzna, płyta główna, pamięć RAM, zasilacz. W takiej sytuacji jedyną możliwością diagnozy może okazać się podmiana podzespołu na inny, sprawny.

### Diagnostyka przez podmianę podzespołów

Jeżeli eliminacja zbędnych komponentów nie pozwala rozwiązać problemu, warto skorzystać z kolejnej prostej i skutecznej metody polegającej na podmianie podzespołów. Wyobraź sobie sytuację, w której eliminując zbędne podzespoły, doszedłeś do momentu, gdy został zidentyfikowany uszkodzony komponent, jednak istnieje prawdopodobieństwo, że to nie on jest sprawcą zamieszania. Aby w stu procentach zdiagnozować winowajcę problemów, warto podmienić podejrzany element na inny, który działa poprawnie. Możesz również sprawdzić swój komponent w innym komputerze.

Oczywiście zdajemy sobie sprawę, że w warunkach domowych trudno oczekiwać, że posiadacz komputera będzie dysponował zapasowymi częściami. Warto jednak zastanowić się nad możliwością pożyczenia części od znajomego lub sąsiada.

Niezależnie od problemów ze zdobyciem podzespołów warto skorzystać z możliwości podmiany części, gdy podejrzewamy określony moduł komputera. Najczęściej będziemy potrzebować modułu pamięci RAM, karty graficznej, dysku twardego lub procesora.

W przypadku płyty głównej podmiana może być dość kłopotliwa. Nie załamuj jednak rąk, gdyż w takiej sytuacji większość części można sprawdzić w innym komputerze.

Jeżeli po podmianie podzespołu komputer poprawnie się uruchomi albo znikną problemy, z którymi się zmagałeś, oznacza to, że znalazłeś ich przyczynę. Pamiętaj, że w przypadku podmiany należy pojedynczo zastępować elementy i po każdej zmianie uruchamiać i testować komputer.

## Kody dźwiękowe błędów

Niektórym usterkom towarzyszą dźwięki wydawane przez płytę główną i na podstawie ich liczby, długości trwania, zmienności itp. można stosunkowo szybko doszukać się źródła problemu.

W profesjonalnych serwisach często stosuje się w tym celu tak zwane karty diagnostyczne POST — rysunek 2.18. Zaopatrzone są one w wyświetlacz oraz kilka pomocniczych kontrolek ułatwiających dokładniejsze i szybsze zdiagnozowanie usterki. Tobie będą musiały wystarczyć wspomniane sygnały dźwiękowe wydawane przez głośnik systemowy, chyba że konstrukcja Twojej płyty głównej posiada zintegrowany wyświetlacz, na którym możesz sprawdzić kody błędów — rysunek 2.19.

#### Rysunek 2.18.

Przykładowa karta POST

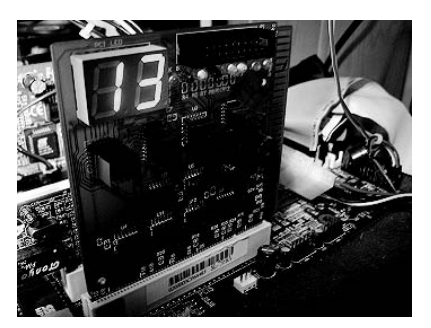

#### Rysunek 2.19.

Przykładowa płyta główna ze zintegrowaną kartą POST

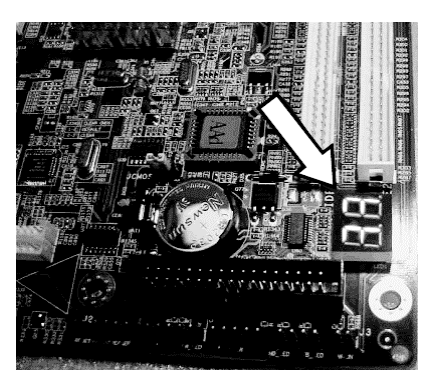

Nie będziemy się rozpisywać na temat wszystkich możliwych kombinacji sygnałów dźwiękowych. Skupimy się jedynie na tych naprawdę przydatnych dla osoby, która chce w miarę szybko sprawdzić rodzaj uszkodzenia i pragnie spróbować temu zaradzić bez odwożenia komputera do serwisu. Pamiętaj, że pełny spis sygnałów dźwiękowych znajdziesz w dokumentacji płyty głównej.

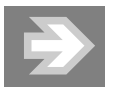

Sygnały dźwiękowe mogą się różnić w zależności od rodzaju BIOS-u płyty głównej. Dokładniej mówiąc, dany sygnał w zależności od typu płyty głównej może świadczyć o wystąpieniu dwóch różnych błędów. Warto zatem dokładnie to sprawdzić w instrukcji dołączonej do płyty głównej — powinny w niej być zamieszczone kompletne opisy. Dodatkowo w tabelach 2.1, 2.2 i 2.3 zamieściliśmy standardowe kody błędów dla różnych rodzajów BIOS-u.

Poniżej podajemy opis kilku najpopularniejszych kombinacji sygnałów dźwiękowych.

- $\blacksquare$  Jeden krótki dźwięk w trakcie uruchamiania komputera brak błędów podczas testu własnego, który ma miejsce przy uruchamianiu komputera.
- Jeden krótki sygnał i trzy długie występuje problem z kartą graficzną. Spróbuj ją docisnąć. Sprawdź również, czy masz podłączony kabel sygnałowy monitora. Jeżeli to nic nie pomoże, wyjmij kartę i osadź ją ponownie. Oczywiście może się zdarzyć, że z wnętrza komputera przy próbie jego uruchomienia nadal będą dobiegać sygnały. W takim przypadku musisz użyć do testu innej karty graficznej lub udać się do serwisu.
- Jeden długi sygnał występuje problem z pamięcią RAM. Popraw pamięć w gnieździe; najlepiej wyjmij ją i jeszcze raz zamontuj. Często zdarza się, że pamięć jest włożona w gniazdo niezbyt dokładnie. Jeśli błąd będzie się pojawiał nadal, umieść kość w innym gnieździe. Jeżeli to nie pomoże, użyj innej pamięci oraz spróbuj pozbyć się dodatkowych kości i pozostawić tylko jedną.
- $\quad \blacksquare$  Długie dźwięki w nieskończonej pętli problemy z pamięcią RAM. Postępuj jak w poprzednim podpunkcie.
- $\blacksquare$  Jeden długi sygnał i dwa krótkie również występuje problem z pamięcią. Postępuj jak w poprzednim podpunkcie.
- Dźwięki o wysokiej częstotliwości podczas pracy komputera — w przypadku płyt z ustawioną w BIOS-ie temperaturą krytyczną procesora może to oznaczać przegrzanie lub problemy z wentylatorem. Warto sprawdzić ustawienia temperatury oraz chłodzenie procesora.

Opisane sygnały są jedynymi, na które możesz coś zaradzić, zakładając, że dany element nie jest uszkodzony. Ogólnie można powiedzieć, że jeżeli komputer nie uruchamia się prawidłowo i przy tym wydaje sygnały dźwiękowe, warto sprawdzić poprawność podłączeń wszystkich elementów i okablowania. Możesz również skorzystać z metody eliminacji poszczególnych podzespołów, które nie są wymagane do pracy komputera. Dzięki temu zwiększysz prawdopodobieństwo wykrycia przyczyny problemów.

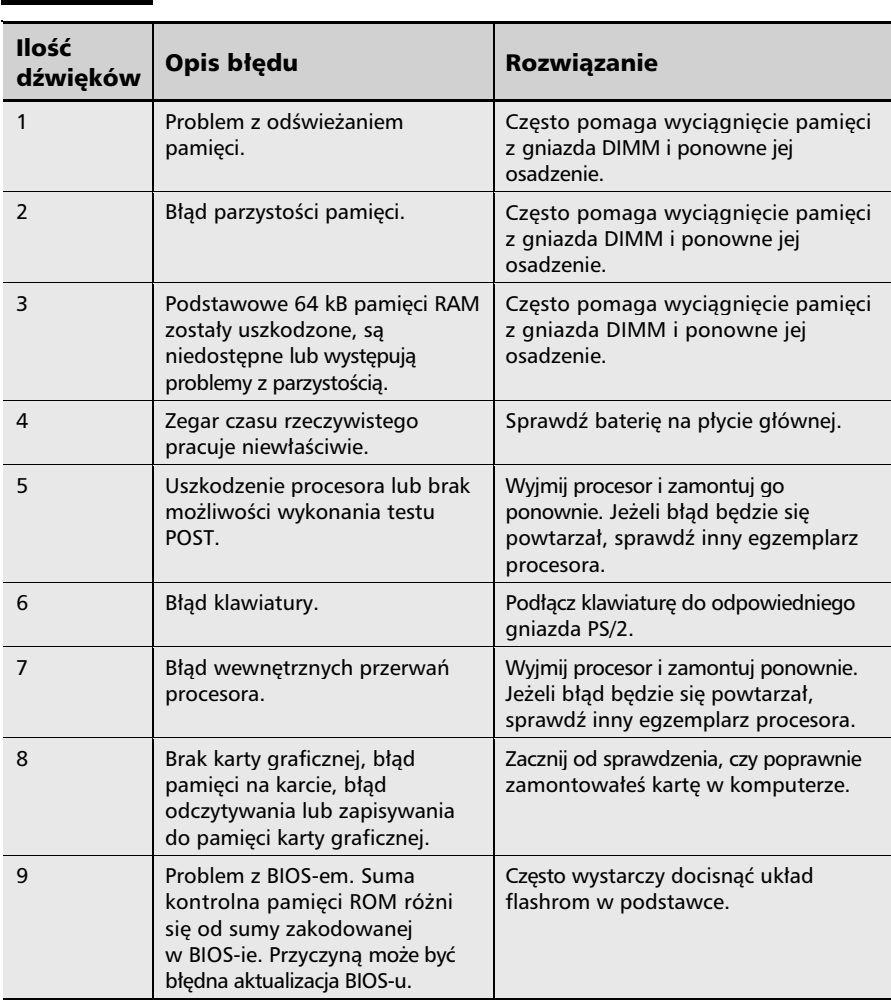

Tabela 2.1. Opis znaczenia sygnałów dźwiękowych dla BIOS-ów AMI

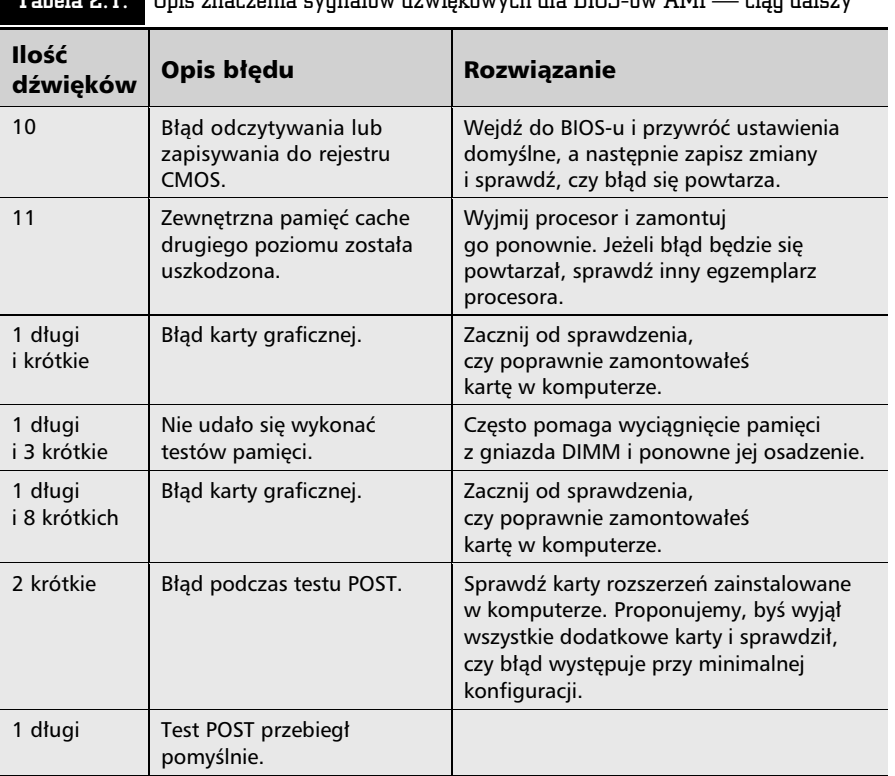

Tabela 2.1. Opis znaczenia sygnałów dźwiękowych dla BIOS-ów AMI — ciąg dalszy

#### Tabela 2.2. Opis znaczenia sygnałów dźwiękowych dla BIOS-ów AWARD

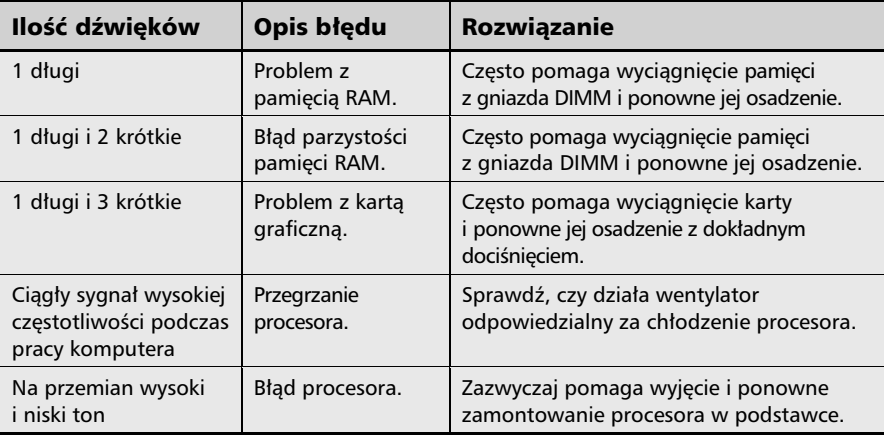

 $\overline{E}$ 

Ţ

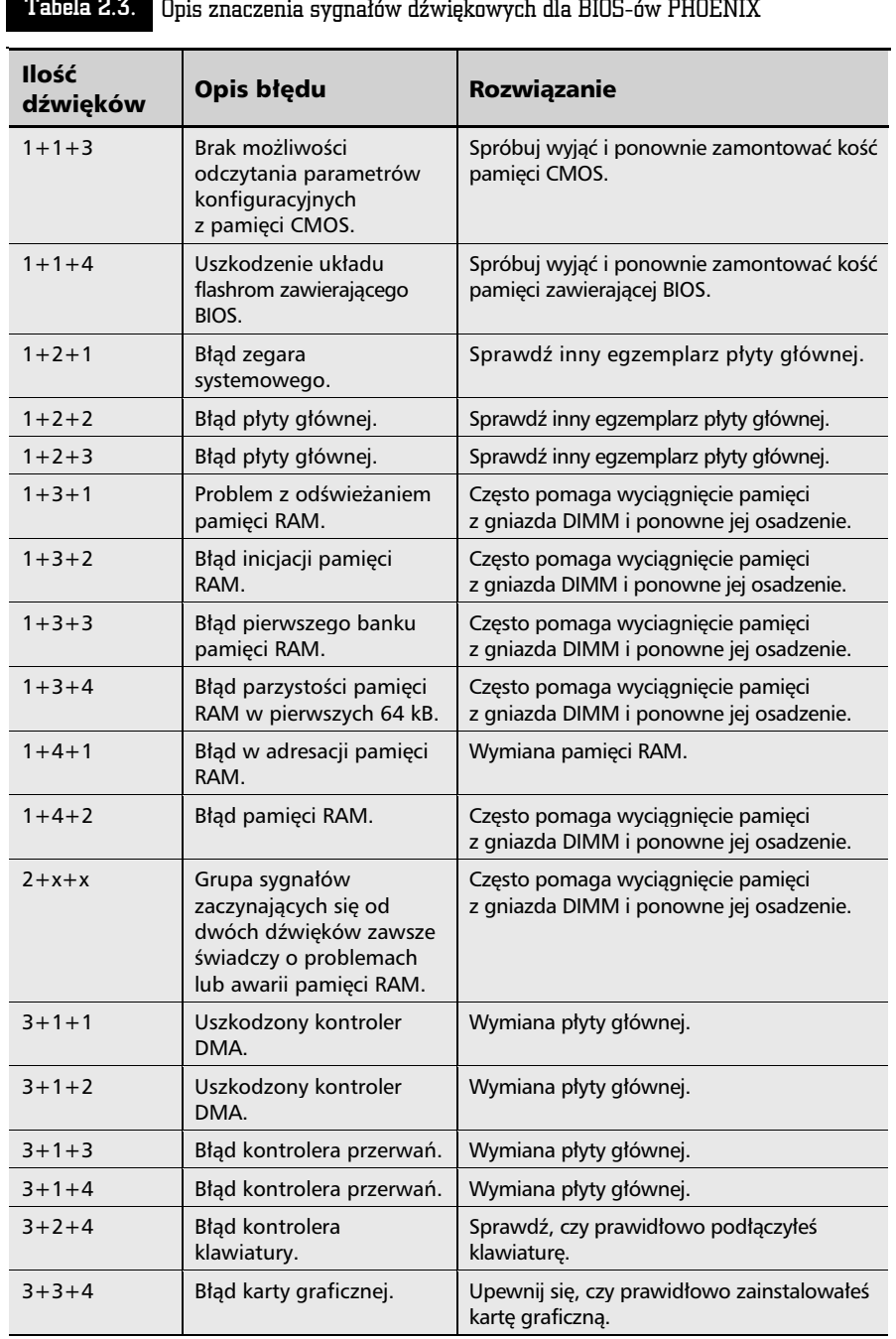

Tabela 2.3. Opis znaczenia sygnałów dźwiękowych dla BIOS-ów PHOENIX

 $\frac{1}{2}$  be

÷

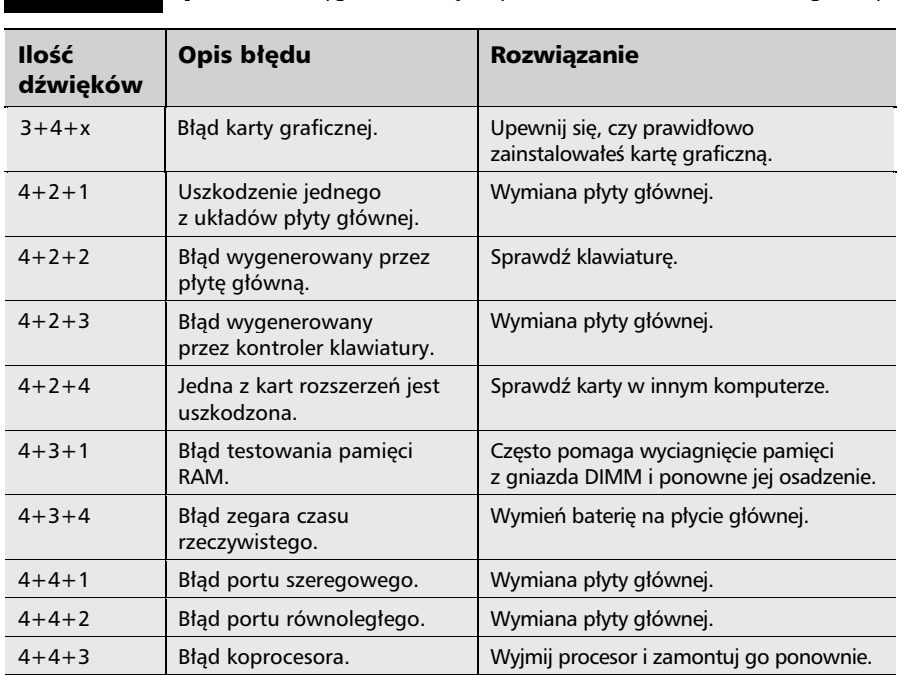

Tabela 2.3. Opis znaczenia sygnałów dźwiękowych dla BIOS-ów PHOENIX — ciag dalszy

x — dowolna ilość sygnałów dźwiękowych

## Stanowisko pracy i niezbędne narzędzia

Zanim zabierzemy się do odkręcenia obudowy komputera, musimy wyjaśnić kilka podstawowych pojęć i zasad, na które należy bezwzględnie zwrócić uwagę. Poza zasadami postępowania warto poznać również narzędzia, które będą Ci potrzebne podczas pracy. W związku z tym przeczytaj ten tekst bardzo dokładnie, by uniknąć niemiłych niespodzianek i problemów.

Przygotuj sobie miejsce pracy tak, aby podczas demontażu/montażu nie przeszkadzały Ci w niczym różne drobne rzeczy. Zanim zaczniesz pracę, usuń różnego rodzaju napoje, które po rozlaniu mogą uszkodzić komputer lub doprowadzić do porażenia prądem.

Dla swojej wygody postaraj się o dobre oświetlenie stołu. Dobrym rozwiązaniem może okazać się użycie dodatkowego reflektora lub lampy zamontowanej tak, aby oświetlała wnętrze jednostki centralnej. Przed odkręceniem obudowy komputera upewnij się, że nie pracujesz pod napięciem! A dokładniej — sprawdź, czy obudowa nie jest podłączona do prądu.

#### Potrzebne narzędzia

Najważniejszym narzędziem jest śrubokręt krzyżakowy — rysunek 2.20. Bez niego nie ma mowy o demontażu lub montażu podzespołów komputera. Powinieneś mieć śrubokręt średnich rozmiarów i w miarę możliwości bez zniszczonej końcówki. Następnym przydatnym narzędziem jest śrubokręt płaski o niewielkiej końcówce.

#### Rysunek 2.20.

Przydatne narzędzia

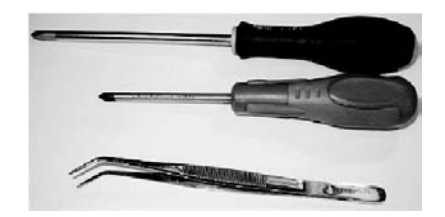

Poza wymienionymi śrubokrętami powinieneś mieć pincetę, która przydaje się przy wyciąganiu i zmianie układu zworek w dyskach twardych oraz napędach optycznych, takich jak nagrywarki czy też czytniki płyt CD/DVD.

Jak widzisz, nie ma wielkich wymagań odnośnie zaplecza serwisowego, wystarczają podstawowe narzędzia, które prawie każdy posiada w domowym warsztacie.

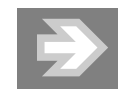

Niektóre nowe i drogie obudowy pozwalają na montaż większości podzespołów bez potrzeby użycia śrubokrętu. Karty graficzne zapinane są za pomocą specjalnych zatrzasków. Napędy optyczne i dyski twarde są natomiast montowane w obudowie na specjalnych szynach i do ich osadzenia również nie potrzeba śrub. Właściwie jedynym elementem, do którego zamontowania niezbędny jest śrubokręt, jest płyta główna. Chyba że z obudowa zostały dostarczone plastikowe kołki dystansujące, które osadza się na wcisk, bez potrzeby przykręcania śrubami.

#### Podstawowe zasady bezpieczeństwa

Przy modyfikowaniu lub naprawianiu komputera bezwzględnie musisz przez cały czas mieć na uwadze, że jest to urządzenie elektryczne, a co za tym idzie niewłaściwe postępowanie może grozić porażeniem, a nawet śmiercią.

Naszym zdaniem zasady postępowania z urządzeniami elektrycznymi są wszystkim znane, dlatego jedynie w kilku zdaniach zwrócimy uwagę na najważniejsze rzeczy.

- $\blacksquare$  Kabel zasilający jednostkę centralną obudowę podczas modyfikacji musi być bezwzględnie odłączony, gdyż standard ATX pomimo wyłączenia komputera cały czas podaje napięcie do niego i jego podzespołów. W takiej sytuacji bardzo łatwo o zwarcie, które może prowadzić do uszkodzenia komputera lub porażenia prądem.
- $\blacksquare$  Podczas pracy komputera absolutnie nie podłączaj i nie odłączaj podzespołów, gdyż może to prowadzić do porażenia prądem lub uszkodzenia komputera.
- $\quad \blacksquare \,$  Staraj się nie spożywać płynów w pobliżu otwartej jednostki centralnej, gdyż chwila nieuwagi może skończyć się przykrą niespodzianką w postaci zalania wnętrza, a w konsekwencji komputer może zostać uszkodzony.
- $\blacksquare$  Bezwzględnie nie wprowadzaj własnych modyfikacji w komputerze. Zwłaszcza nie modyfikuj zasilacza komputera oraz okablowania, gdyż drobny błąd może się tragicznie skończyć. Jeżeli nie dysponujesz odpowiednimi kwalifikacjami, nie naprawiaj we własnym zakresie zasilaczy ani innych urządzeń związanych z prądem poza ich wymianą na nowy egzemplarz.

#### Ładunki elektrostatyczne, różnice potencjałów

Prawdopodobnie zdarzyło Ci się już kiedyś, że przy zdejmowaniu wełnianego swetra słyszałeś delikatne trzaski i poczułeś nieprzyjemne delikatne ukłucia to jest właśnie ładunek elektrostatyczny. Jeśli np. w Twoim pokoju znajduje się wykładzina dywanowa, to poruszając się po niej, wytwarzasz tarcie. Tarcie to wytwarza i gromadzi na Tobie ładunki elektryczne, które możesz oddać poprzez dotknięcie innych przedmiotów. Ładunek elektrostatyczny może w łatwy sposób uszkodzić podzespoły komputera.

Podzespołami najbardziej wrażliwymi na wyładowania elektrostatyczne są pamięci. Inne elementy komputera również mogą ucierpieć na skutek wyładowania elektrostatycznego.

Najlepszym sposobem walki z ładunkami elektrostatycznymi jest specjalna opaska lub mata uziemiająca, która zbiera na sobie potencjał ładunku i chroni podzespoły. Tego typu wyposażenie stosuje się w profesjonalnych serwisach komputerowych i w domowym zaciszu raczej nie będziesz mógł z niego skorzystać. Wystarczy, jeśli przed przystąpieniem do wypakowywania podzespołów z woreczków antystatycznych, w których dostarcza je producent, dotkniesz metalowego elementu, np. kaloryfera, i w ten sposób odprowadzisz nagromadzone ładunki.